## **https://teach-withtechnology.com**

**A writing and research tool**

Google Docs is a free writing tool with hundreds of fonts, images, drawings and templates.

Docs is different from other commonly used writing tools as it has a feature which will search the contents of your document and provide web results on your topic, making it great for conducting research.

Work is automatically saved and can be accessed anywhere, anytime using a phone, tablet or computer.

## **Google Docs Step 1 - Create an account**

Sign up for Google Docs at [https://www.g](https://www.grammarly.com/)oogle.com/docs/about

Sign in with a Google or Gmail account, or create an account by completing the short form.

## **Step 2 - Getting started**

In addition to Google Docs, users can also use Google, Sheets, Slides and Forms. Sheets is for creating spreadsheets, Slides is for presentations and Forms is excellent for creating surveys and quizzes.

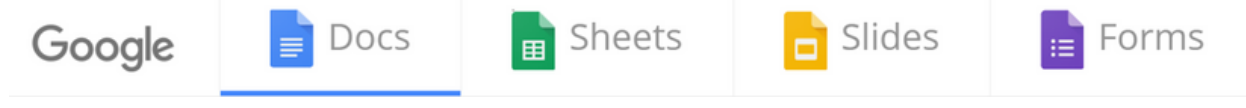

Click 'Open file picker' to import your Microsoft Word or PDF documents, which are then instantly editable in Google Docs. Alternatively, select from any of the free templates or click 'Blank' to start a new document.

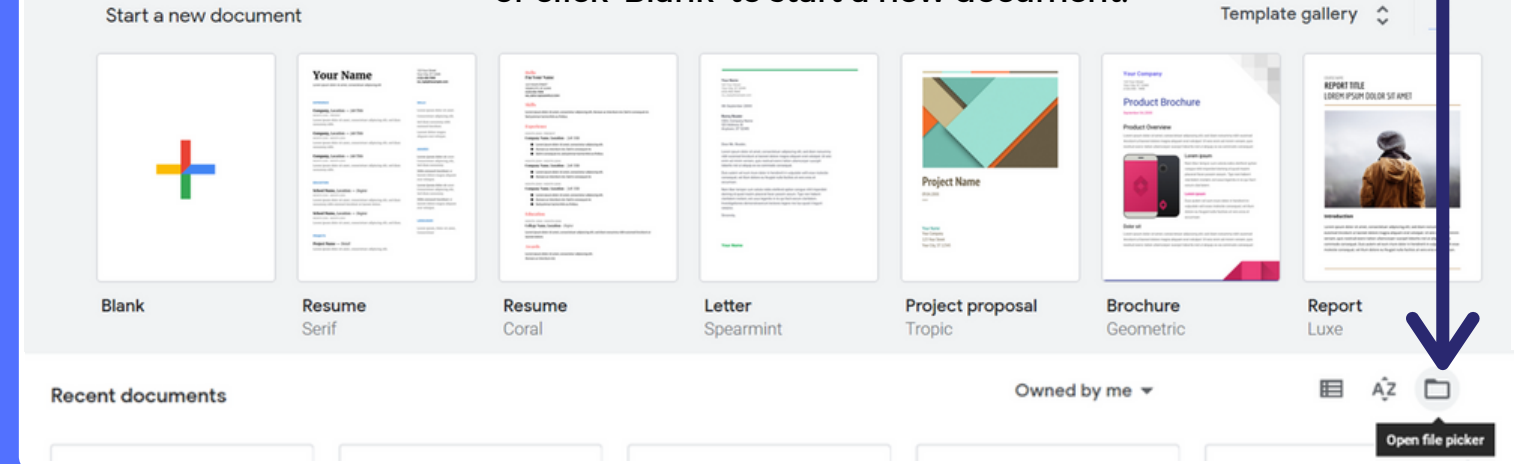

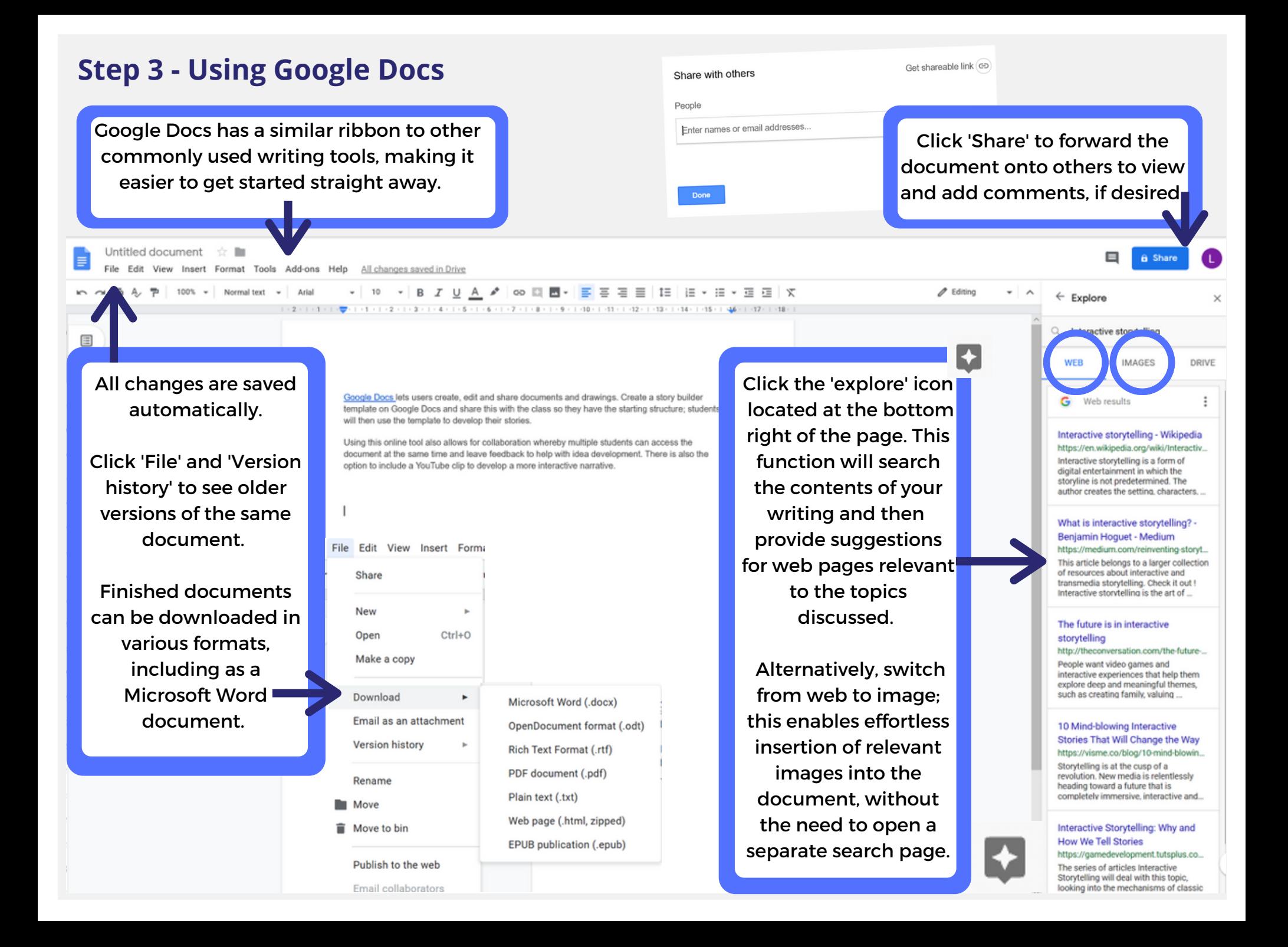